# Cisco Meeting Server 2.9 から 3.0 以降へのスム ーズなアップグレードのためのガイダンス

# 内容

概要 前提条件 要件 使用するコンポーネント 背景説明 アップグレードに関する重要な情報 考慮事項の概要 ライセンス Webbridge(WebRTCおよびCMAクライアント) Web GUIの変更 レコーダ/ストリーマ Cisco Expresswayの考慮事項 CMSエッジ CMS(Acano)Xシリーズ SIPエッジ 詳細情報 ライセンス:アップグレード前にライセンスを確認する アップグレード後にPMPライセンスが割り当てられるユーザ数を決定する 十分なSMPライセンスがありますか? CMMの設定 Webbridgeの設定 (WebRTCおよびCMAクライアント) Webアプリユーザー空間作成権限 チャット機能 WebRTCポイントツーポイントコール 注目すべきwebBridge設定の変更 Web GUIから削除された[External Access]セクション 録画またはストリーミング **Recorder** ストリーマ Expresswayの考慮事項 CMSエッジ

# 概要

このドキュメントでは、バージョン2.9以前を実行しているCisco Meeting Serverの導入を3.0以降 にアップグレードする際の課題と、スムーズなアップグレードプロセスのためにそれらの問題を 処理する方法について説明します。

削除された機能:XMPPが削除されました(WebRTCに影響します)、トランク/ロードバランサ、

変更された機能:レコーダとストリーマがSIPになり、webbridgeはwebbridge3に置き換えられま した

このドキュメントでは、アップグレードの前に考慮する必要があるトピックのみを取り上げてい ます。3.Xで使用可能なすべての新機能をカバーしているわけではありません。

# 前提条件

#### 要件

次の項目に関する知識があることが推奨されます。

- CMS管理
- CMSアップグレード
- 証明書の作成と署名

ここで述べたことは、さまざまな文書で概説されています。 [CMSのインストールと設定ガイド](https://www.cisco.com/c/ja_jp/support/conferencing/meeting-server/products-installation-and-configuration-guides-list.html) および[CMS製品リリースノートな](https://www.cisco.com/c/ja_jp/support/conferencing/meeting-server/products-release-notes-list.html)ど、機能に関してさらに詳しい説明が必要な場合は、製品のリ リースノートを読み、プログラミングガイドおよび導入ガイドを参照することをお勧めします。

#### 使用するコンポーネント

このドキュメントの情報は、Cisco Meeting Serverに基づくものです。

このドキュメントの情報は、特定のラボ環境にあるデバイスに基づいて作成されました。このド キュメントで使用するすべてのデバイスは、初期(デフォルト)設定の状態から起動しています 。本稼働中のネットワークでは、各コマンドによって起こる可能性がある影響を十分確認してく ださい。

# 背景説明

このドキュメントは、すでにCMS 2.9.x(またはそれ以前)を導入している場合のガイダンスを 目的としています。単一の統合または復元力の有無や、CMS 3.0へのアップグレードを計画して いる場合は関係ありません。 このドキュメントの情報は、CMSのすべてのモデルに関連してい ます。

注:XシリーズをCMS 3.0にアップグレードすることはできません。できるだけ早くXシリ ーズサーバを交換する必要があります。

# アップグレードに関する重要な情報

CMSのアップグレードでサポートされている唯一の方法は、ステップアップグレードです。 こ のドキュメントの執筆時点では、CMS 3.5がリリースされています。 CMS 2.9を使用している場 合は、段階的にアップグレードする必要があります(2.9 —> 3.0 —> 3.1 —> 3.2 —> 3.3 —> 3.4 —> 3.5(アップグレードプロセスはCMS 3.5の時点で変更されているため、リリースノートを注意 深く読んでください!!)。

ステップアップグレードを実行せず、異常な動作が発生している場合は、TACからダウングレー ドと最初からやり直しを要求されることがあります。

また、CMS 3.4では、CMSはスマートライセンスを使用する必要があります。 CMS 3.4以降にア ップグレードしても、従来のライセンスを使用することはできません。 スマートライセンスを設 定していない限り、CMS 3.4以降にアップグレードしないでください。

# 考慮事項の概要

次の質問を使用して、自分の状況に関連するセクションに移動します。 各考慮事項は、このドキ ュメントで説明されている詳細な説明へのハイパーリンクを示しています。

# ライセンス

# アップグレードの前に、サーバに十分なパーソナルマルチパーティ(PMP)/共有マルチパーティ (SMP)ライセンスがありますか。

3.0では、ユーザがサインインしていなくても、PMPライセンスが割り当てられます。たとえ 10000、LDAPを介してユーザをインポートしたが、PMPライセンスが100だけある場合、3.0に アップグレードするとすぐにコンプライアンスから外れます。 この使用例では、userProfileが設 定されているテナントやsystem/profilesを確認し、値がtrueのhasLicenseを持つuserProfileが設定 されているかどうかを確認します。

APIでuserProfileを確認し、hasLicense=trueが設定されているかどうかを確認する方法(PMPラ イセンスユーザを意味します)については、このセクションで詳しく説明<mark>していま</mark>す。

#### 現在のcms.licファイルにPMP/SMPライセンスはありますか。

3.0以降のライセンス動作の変更により、アップグレードを実行する前に、十分なPMP/SMPライ センスがあるかどうかを確認する必要があります。これについては、このセクションで詳しく<mark>説</mark> 明します。

#### Cisco Meeting Manager(CMM)を導入していますか。

ライセンスの処理方法が変更されたため、CMS 3.0にはCMM 3.0が必要です。90日間のレポート で過去90日間のライセンス使用量を確認できるため、環境を3.0にアップグレードする前にCMM 2.9を導入することをお勧めします。これについては、このセクションで詳しく<mark>説明しま</mark>す。

#### Smart Licensingはありますか。

ライセンスの処理方法が変更されたため、CMS 3.0にはCMM 3.0が必要です。CMMを介してスマ ートライセンスをすでに使用している場合は、クラスタにPMPライセンスとSMPライセンスが関 連付けられていることを確認します。

# Webbridge(WebRTCおよびCMAクライアント)

#### CMS 2.9でWebRTCを使用していますか。

CMS 3.0でWebbridgeが大幅に変更されました。 webbridge2からwebbridge3への移行および Webアプリケーションの使用に関するガイダンスについては、このセクションで説明します。

# ユーザはCMAシッククライアントを使用していますか。

これらのクライアントはXMPPベースであるため、XMPPサーバが削除されているため、アップ グレード後にこれらのクライアントを使用することはできません。これが使用例に当てはまる場 合は、このセクションで詳細を確認できます。

#### WebRTCでチャットを使用しますか。

チャット機能は3.0でWebアプリから削除されました。CMS 3.2では、チャットが再導入されまし たが、永続的ではありません。 この機能の詳細については、このセクションを参照してください 。

# ユーザはWebRTCからデバイスへのポイントツーポイントコールを実行しますか。

CMS 3.0では、Webアプリケーションユーザは別のデバイスに直接ダイヤルできなくなりました 。次に、ミーティングスペースに参加し、同じアクションを実行する参加者をミーティングに追 加する権限を持つ必要があります。 この部品の詳細については、このセクションを参照してくだ さい。

# ユーザはWebRTCから独自のcoSpaceを作成しますか。

3.0では、Webアプリケーションユーザがクライアントから独自のスペースを作成できるようにす るには、APIでcoSpaceTemplateを作成し、ユーザに割り当てる必要があります。これは、 LDAPインポート中に手動または自動で行うことができます。 CanCreateCoSpacesが UserProfileから削除されます。 この機能の詳細については、このセクションを参照してください  $\sim$ 

# Web GUIの変更

# Web管理GUIでwebBridge設定を行っていますか。

webBridge設定は3.0ではGUIから削除されているため、APIでwebbridgeを設定し、APIで webBridgeProfilesを設定できるようにGUIでの現在の設定をメモする必要があります。 この変更 の詳細については、このセクションを参照してください。

# Web管理GUIで外部設定を設定していますか。

CMS 3.1では、GUIから外部設定が削除されました。 CMS 3.0以前のWeb管理 GUI([Configuration] —> [General] —> [External Settings])でWebbridge URLまたはIVRを設定して いる場合、これらはWebページから削除されているため、APIで設定する必要があります。 3.1にアップグレードする前の設定はAPIに追加されないため、手動で行う必要があります。 この 変更の詳細については、このセクションを参照してください。

# レコーダ/ストリーマ

# 現在、CMSレコーダやストリーマを使用していますか。

CMSレコーダとストリーマコンポーネントが、XMPPベースではなくSIPベースになりました。 したがって、XMPPを削除する場合は、アップグレード後にこれらの設定を調整する必要があり ます。この変更の詳細については、このセクションを参照してください。

# Cisco Expresswayの考慮事項

# Expresswayを使用してWebRTCをプロキシしている場合、現在のCisco Expresswayのバージョ ンはいくつですか。

CMS 3.0にはExpressway 12.6以降が必要です。 このWebRTCプロキシ機能の詳細については、 このセクションを参照してください。

#### CMSエッジ

#### 現在、ご使用の環境にCMSエッジはありますか。

CMS EdgeはCMS 3.1に再導入され、外部接続のスケーラビリティが向上しています。 この部品 の詳細については、このセクションを参照してください。

# CMS(Acano)Xシリーズ

#### 現在、ご使用の環境にxシリーズサーバはありますか。

これらのサーバはCMS 3.0にアップグレードできないため、すぐに交換する必要があります (3.0にアップグレードする前に、仮想マシンまたはCMSアプライアンスに移行してください )。 これらのサーバに関するサポート終了のお知らせは、このリンクで<mark>確認できます。</mark>

#### SIPエッジ

#### 現在、ご使用の環境でSIP Edgeを使用していますか。

Sip EdgeはCMS 3.0で完全に廃止されました。 CMSにSIPコールを取り込むには、Cisco Expresswayを使用する必要があります。 組織のExpresswayの入手方法については、シスコ代理 店にお問い合わせください。

# 詳細情報

# ライセンス:アップグレード前にライセンスを確認する

コンプライアンス違反のライセンスステータスは、2.xバージョンから3.0以降にアップグレード する際に最も影響する問題です。このセクションでは、スムーズなアップグレードに必要な PMP/SMPライセンスの量を決定する方法について説明します。

導入を3.0にアップグレードする前に、CMM 2.9を導入し、[Licenses] タブの90**日レポート**をチェ ックして、ライセンスの使用状況がCMSノードで現在割り当てられているライセンスの量を下回 っていないかどうかを確認します。

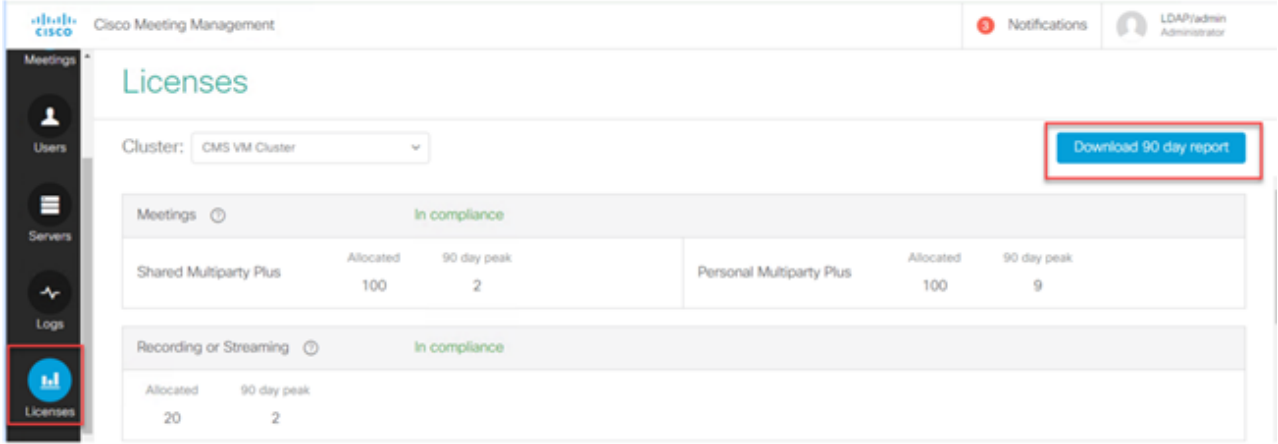

Traditional licensing(cms.licファイルがCMSノードにローカルでインストールされている)を使 用する場合は、CMSライセンスファイルで、各CMSノードのパーソナルライセンスと共有ライセ ンスの数量(100 / 100)を確認します(各callBridgeノードからWinSCPを介してダウンロード)。

```
1.
"issued to": "Darren McKinnon - TAC",
"notes": "Darren McKinnon - TAC",
"features":
€
    "callbridge":
    \left\{ \right."expiry": "2100-Jan-03"
    Σ.
    "webbridge3":
    €
         "expiry": "2100-Jan-03"
    Σ,
    "customizations":
    €
        "expiry": "2100-Jan-03"
    γ,
    "recording":
    €
        "expiry": "2100-Jan-03",
        "limit": "10"
    ١.
    "personal":
    \left\{ \right."expiry": "2100-Jan-03",
        "limit": "100"
    Σ.
    "shared":
    ŧ
        "expiry": "2100-Jan-03",
         "limit": "100"
    Υ.
    "streaming":
    €
         "expiry": "2100-Jan-03",
         BALLARY BANK
```
Smart Licensingをすでに使用している場合は、CMSサーバのCisco Software Smartポータルで割 り当てられているPMP/SMPライセンスの数を確認します。

90日レポート(Zipファイル名はlicense-data.zip)を開き、daily-peaks.csvという名前のファイルを 開きます。

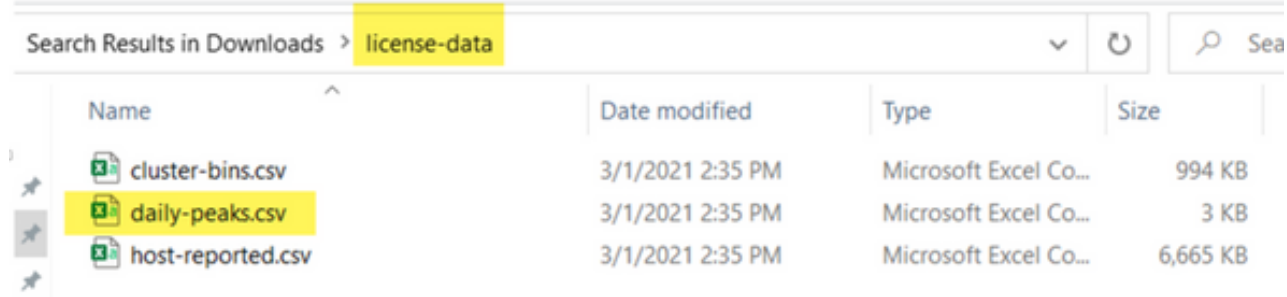

Excelで、PMP列をZでAにソートして上位の値を取得し、SMP列に対して同じ処理を実行します 。 このファイルに表示される値は、CMSライセンスファイルで使用可能なライセンスよりも低 いですか。そうであれば、問題なく完全に準拠しています。そうでない場合は、[CMS導入ガイド](/content/dam/en/us/td/docs/conferencing/ciscoMeetingServer/Deployment_Guide/Version-3-0/Cisco-Meeting-Server-3-0-Single-Combined-Server-Deployment.pdf) のセクション1.7.3の図6に示すように、警告やエラーが発生します。このセクションでは、セク ション1.7.4と同様に詳細な情報を参照できます。

図に示すように、2.1667のSMPライセンスが使用されており、過去90日間のピーク時と同じ PMPライセンスはありません。cms.licファイルには、ライセンスのタイプごとに100ユニットが 示されているため、このセットアップは完全に準拠しています。したがって、このセットアップ でCMS 3.0にアップグレードする際のライセンスに関する問題はありません。ただし、セットア ップでLDAPを介して10,000人のユーザがインポートされた場合には、問題が引き続き発生する 可能性があります。その時点では100のPMPライセンスしかありませんが、

10000(hasLicenseがTrueに設定されたuserProfileを使用)を割り当てるため、この場合、3.0に アップグレードするとすぐにコンプライアンス違反となります。詳細については、次のセクショ ンを参照してください。

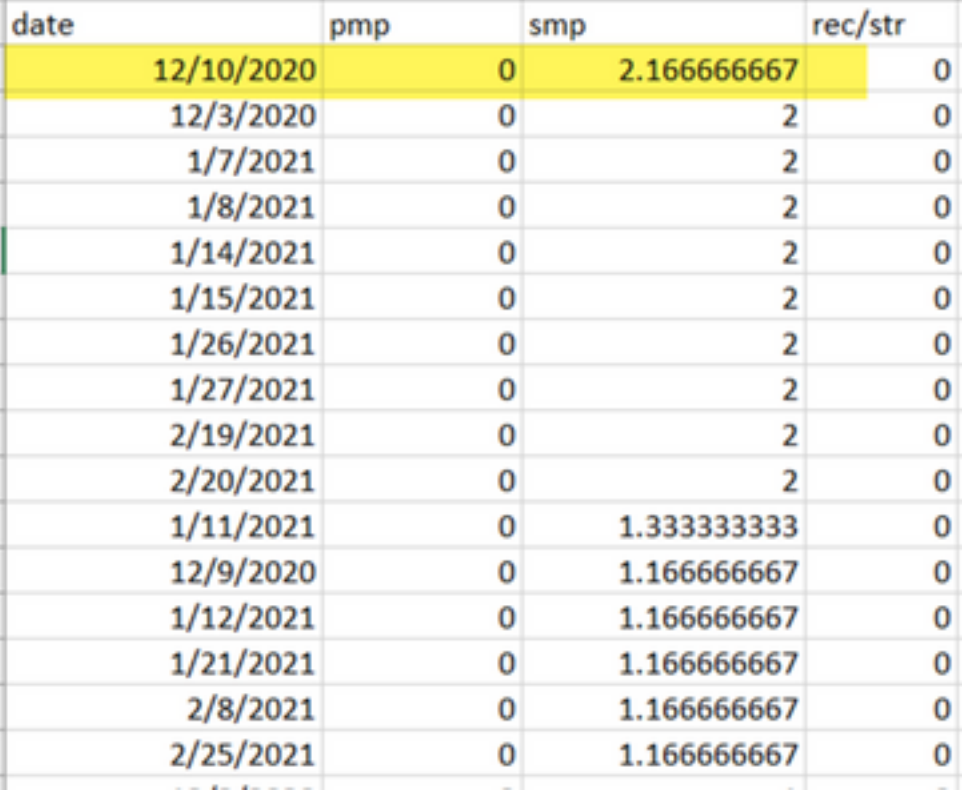

# アップグレード後にPMPライセンスが割り当てられるユーザ数を決定する

インポートされ、hasLicense=trueでuserProfileを使用するすべてのユーザには、CMS 3.0で PMPライセンスが自動的に割り当てられます。

APIで、所有しているuserProfilesの数を確認し、それらのいずれかに「hasLicense=true」が設定 されているかどうかを確認します。 その場合は、それらのuserProfilesが割り当てられている場 所を確認する必要があります。

userProfilesは、次のいずれかのレベルで割り当てることができます。

- 1. LdapSources
- 2. テナント
- 3. システム/プロファイル

割り当てられたuserProfilesの3つの場所すべてにhasLicense=trueがあることを確認します。

#### 1. LdapSources/テナント

テナントまたはuserProfileを使用しているldapSourceごとに、hasLicenseパラメータがTrueに設 定されている場合、そのldapSourceでインポートされたユーザにPMPライセンスが割り当てられ ます。 テナントがある場合は、テナントIDをクリックしてuserProfileが割り当てられているかど うかを確認し、そのuserProfileが「hasLicense=true」で設定されているかどうかを確認する必要 があります。 テナントは存在しないが、userProfileセットが存在する場合は、それをクリックし て「hasLicense=true」が設定されているかどうかを確認します。 どちらかの方法に「 hasLicense=true」がある場合は、「api/v1/users」のGETを実行し、ldapSourceに関連付けられ たldapmapping上のjidMappingに使用されるドメインをフィルタリングすることで、インポートさ れたユーザの数を確認できます。

注:これは、作成したActiveDirectoryマッピングとフィルタを使用して確認する必要がある 場合など、他の状況ではより複雑になる可能性があります。

ステップ1:ldapSourceからマッピングIDを見つけます。

ステップ2:ldapMappingsを検索してjidMappingを見つけます。

ステップ3:jidMappingで使用されているドメインをapi/v1/usersで検索します。

ステップ4:各ldapSourceから見つかったユーザを追加します。 LDAPインポートされたユーザ のうち、PMPライセンスが必要なユーザの数。

/api/v1/ldapSources/9ec2c58e-38e5-4b11-af64-d6ac28e62387

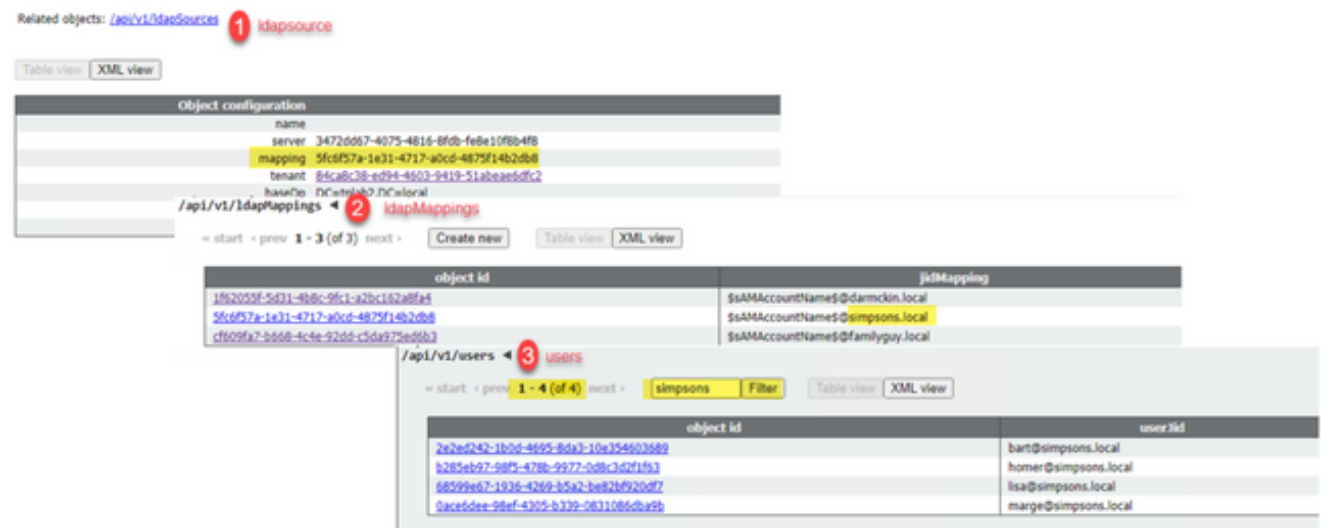

### 2.システム/プロファイル

userProfileがsystem/profilesレベルで設定され、そのuserProfileに「hasLicense=true」が設定され ている場合、サーバのアップグレード時にCMSにインポートされたすべてのユーザにPMPライセ ンスが割り当てられます。 10,000人のユーザをインポートしたがPMPが100個しかない場合、 CMS 3.0にアップグレードする際にコンプライアンス違反が発生し、コールの開始時に30秒間の 画面メッセージと音声プロンプトが表示される可能性があります。

システムレベルのuserProfileがユーザがPMPを取得することを示している場合は、api/v1/usersに 移動して、合計ユーザ数を確認します。

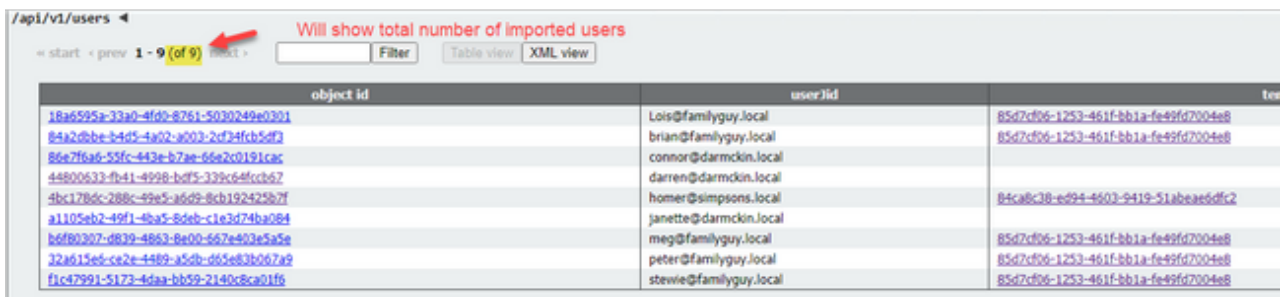

以前にLDAPからすべてのユーザをインポートしたが、そのリストから特定のサブセットのみを インポートする必要があることに気付いた場合は、ldapSourceに適切なフィルタを作成して、 PMPライセンスを割り当てるユーザだけをインポートします。ldapSourceでフィルタを修正し、 api/v1/ldapsyncで新しいLDAP同期を実行します。 これにより、目的のユーザのみがインポート され、この以前のインポートの他のユーザはすべて削除されます。

注:これを正しく実行し、新しいインポートで不要なユーザだけが削除された場合、残りの ユーザのcoSpace CallIDとシークレットは変更されませんが、間違って実行すると、すべて のcallIdとシークレットが変更される可能性があります。 この問題が懸念される場合は、こ れを試みる前にデータベースノードのバックアップを作成してください。

#### 十分なSMPライセンスがありますか?

CMM 90 Day Reportから毎日のピークを見ていたとき、ピークをカバーするのに十分なSMPライ センスをすでに持っていますか。 SMPライセンスは、会議の所有者にPMPライセンスが割り当 てられていない場合(coSpace所有者、アドホック会議、TMSスケジュール会議など)に使用さ

れます。 意図的にSMPを使用していて、ピーク時間をカバーするのに十分な時間がある場合は 、これで問題ありません。 SMPの90日間のピークをチェックし、それらが消費される理由が不 明な場合は、ここでチェックすべきことがあります。

1. userProfileを介してCMSでPMPライセンスを割り当てられたユーザにマージに使用するデバイ スが関連付けられていない場合、(CUCMからエスカレーションされた)アドホックコールは SMPライセンスを使用します。 CUCMは、会議をエスカレーションするユーザのGUIDを提供し ます。 そのGUIDが、割り当てられたPMPライセンスを使用してインポートされたMeeting ServerのLDAPユーザに対応する場合、そのユーザのライセンスが使用されます。

2. coSpace所有者にPMPライセンスが割り当てられていない場合、それらの特定のcoSpaceへの コールではSMPライセンスが使用されます。

3.会議がTMSバージョン15.6以降でスケジュールされていた場合、会議の所有者はCMSに送信さ れ、そのユーザにPMPライセンスが割り当てられていない場合、その会議はSMPライセンスを使 用します。

# CMMの設定

CMS 3.0と同様に、CMSが正常に機能するにはCMM 3.0が必要です。 CMSのライセンスは CMMが担当するため、CMSを3.0にアップグレードする場合は、CMMサーバが必要です。 アッ プグレードする前にライセンスの使用量を確認できるように、CMS 2.9を使用している間にCMM 2.9を展開することをお勧めします。

CMMは、追加されたすべてのcallBridgeでSMPおよびPMPライセンスとcallBridgeライセンスをチ ェックします。 クラスタ内のさまざまなデバイスの中で最も高い番号を使用します。

たとえば、CMS1に20のPMPライセンスと10のSMPライセンスがあり、CMS2に40のPMPライセ ンスと5のSMPライセンスがある場合、CMMは40のPMPライセンスと10のSMPライセンスを使 用するとレポートします。

インポートされたユーザよりも多くのPMPライセンスがある場合、PMP(またはSMP)ライセン スに関連する問題は発生しませんが、90日のピークを確認した結果、使用可能時間を超える時間 が使用されていることが判明した場合でも、CMS 3.0にアップグレードし、CMMの90日間トライ アルライセンスを使用してライセンスを整理するか、アップグレード前に措置を講じることがで きます。

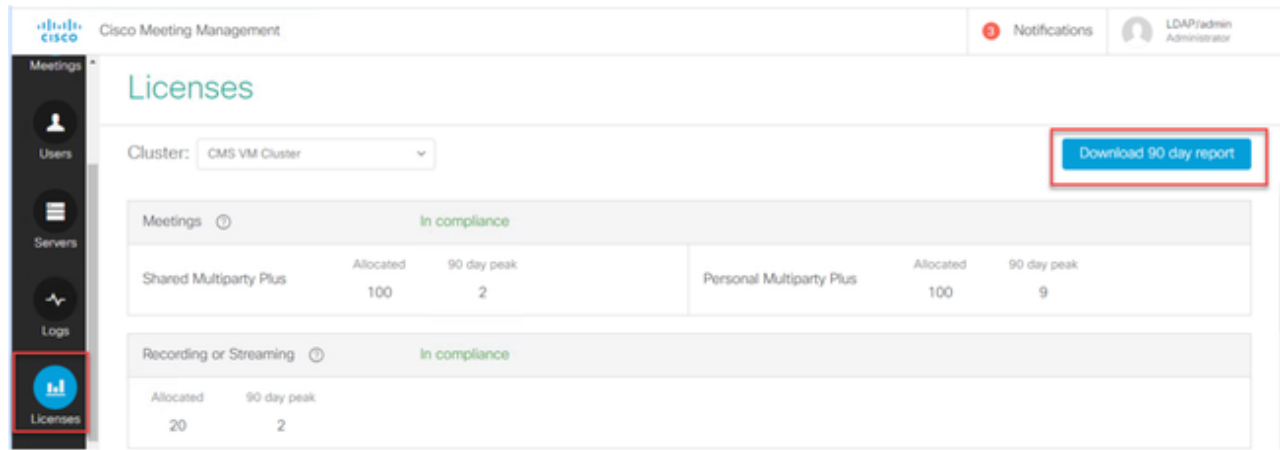

Webbridgeの設定(WebRTCおよびCMAクライアント)

CMS 3.0ではXMPPサーバコンポーネントが削除され、これによりwebBridgeとCMAシッククラ イアントを使用する機能が削除されます。 WebBridge3は、ブラウザを使用してWebアプリケー ションユーザ(以前のWebRTCユーザ)を会議に接続するために使用されます。 3.0にアップグ レードする場合は、webbridge3を設定する必要があります。

注:CMS 3.0へのアップグレード後、CMAシッククライアントが機能しない

このビデオでは、webbridge 3証明書を作成するプロセスについて説明します。

<https://video.cisco.com/video/6232772471001>

3.0にアップグレードする前に、お客様はWebbridge3の設定方法を計画する必要があります。最 も重要な手順を以下に示します。

1. webbridge3のキーと証明書チェーンが必要です。 古いwebbridge証明書は、証明書に webbridge3を実行しているSubject Alternative Name(SAN)/Common Name(CN)としてCMSサー バのすべてのFQDNまたはIPアドレスが含まれており、次のいずれかが満たされている場合に使 用できます。

a.証明書に拡張キー使用法がありません(クライアントまたはサーバーとして使用できます)。

b.証明書にはクライアント認証とサーバ認証の両方があります。 HTTP証明書では実際にはサー バ認証のみが必要ですが、C2W証明書ではサーバとクライアントの両方が必要です)。

- 「webbridge3 https」証明書の新しい証明書を作成する場合は、(Webアプリケーションの 2. 使用時にクライアントで証明書の警告が表示されないように)公開署名することを推奨しま す。 これと同じ証明書を「webbridge3 c2w cert」に使用できます。この証明書には、 SAN/CN内のwebbridgeサーバのFQDNが必要です。
- 3. CallBridgeは、**webbridge3 c2w listen**コマンドで設定されたポートを使用して、新しい webbridge3と通信する必要があります。これは、449などの任意の使用可能なポートにする ことができます。 ユーザは、callbridgeがこのポートでwebbridge3と通信でき、必要に応じ て事前にファイアウォールを変更できることを確認する必要があります。 「webbridge https」がリッスンに使用するポートと同じにすることはできません。

CMSを3.0にアップグレードする前に、「backup snapshot <servername\_date>」を使用してバッ クアップを取り、callbridgeノードのwebadminページにログインして、すべてのXMPP設定と Webbridge設定を削除することをお勧めします。 次に、サーバ上のMMPに接続し、SSH接続経 由でxmppとwebbridgeを持つすべてのコアサーバで次の手順を実行します。

- 1. xmpp disable
- 2. xmpp reset
- 3. xmpp certs none
- 4. xmpp domain none
- 5. webbridge disable
- 6. webbridge listen none
- 7. webbridge certs none
- 8. webbridge trust none

3.0にアップグレードしたら、以前webbridgeを実行していたすべてのサーバでwebbridge3を設定 することから始めます。 これらのサーバを指すDNSレコードがすでに存在するため、これを行 う必要があります。したがって、ユーザがwebbridge3に送信された場合、要求を処理する準備が 整っていることを確認できます。

### Webbridge3の設定(すべてのSSH接続)

ステップ1:webbridge3 httpリスニングポートを設定します。

#### Webbridge3 https listen a:443

ステップ2:ブラウザ接続用にwebbridge3の証明書を設定します。 これはブラウザに送信される 証明書であり、ブラウザが接続を信頼するためにブラウザで使用されるFQDNを含むパブリック 認証局(CA)によって署名される必要があります。

Webbridge3 https certs wb3.key wb3trust.cer(これは信頼チェーンである必要があります。先頭に エンドエンティティを持つ信頼証明書を作成し、次に中間CAを順に作成し、RootCAで終了しま す)。

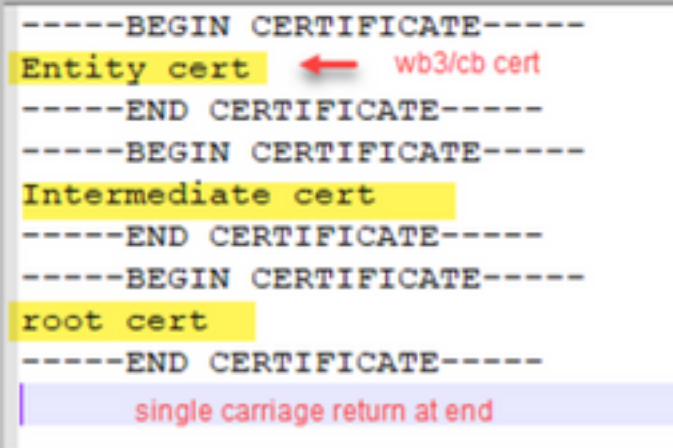

ステップ3:callBridgeからwebbridge(c2w)への接続をリッスンするために使用するポートを設定し ます。 webbridge3 httpsリッスンポートには443が使用されるため、この設定は449などの別の使 用可能なポートにする必要があります。

#### Webbridge3 c2w listen a:449

4. c2w信頼のためにwebbridgeがcallbridgeに送信する証明書を設定する

#### Webbridge3 c2w certs wb3.key wb3trust.cer

5. WB3がcallBridge証明書を信頼するために使用する信頼ストアを設定します。 これは、 callbridge CAバンドルで使用される証明書と同じである必要があります(また、先頭に中間証明 書のバンドルを使用し、末尾にルートCAを使用し、その後にシングルキャリッジリターンを使用 する必要があります)。

#### Webbridge3 c2w trust rootca.cer

6. webbridge3を有効にします

#### Webbridge3 enable

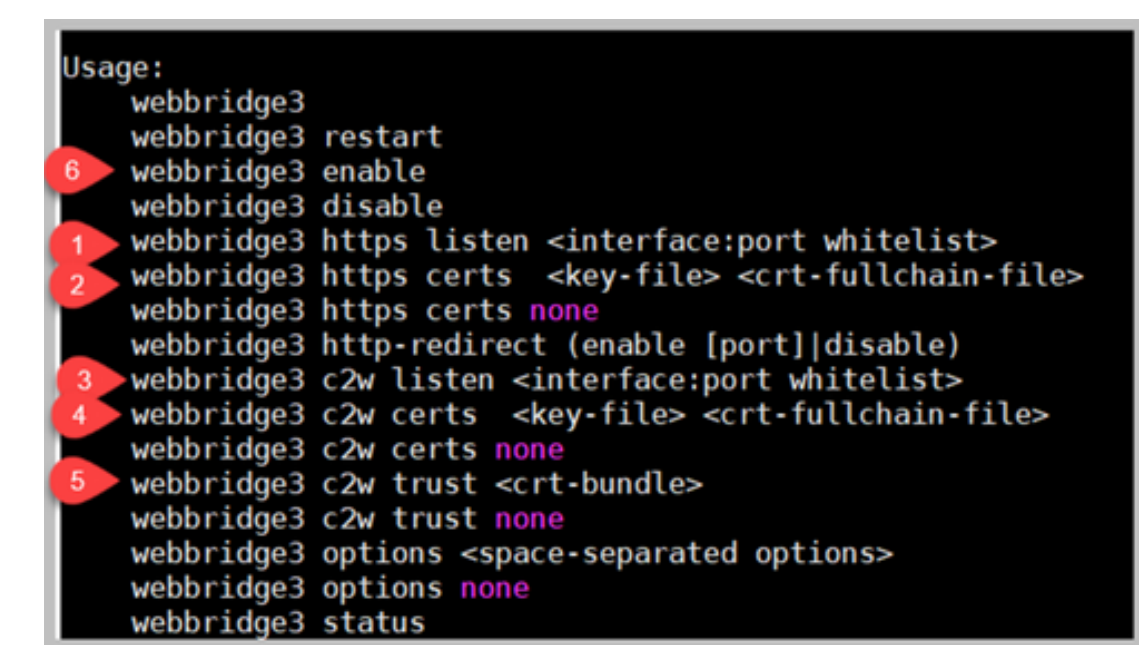

# CallBridge設定の変更(SSH接続上のすべて)

ステップ1:webbridge3 c2w証明書に署名したCA証明書/バンドルを使用してcallBridge信頼を設定 します。

#### Callbridge trust c2w rootca.cer

ステップ2:callBridgeを再起動して、新しい信頼を有効にします。 これにより、この特定の callBridge上のすべてのコールがドロップされるため、注意して使用してください。

#### Callbridge restart

#### webBridge3に接続するためのcallBridgeのAPI設定

1. APIでPOSTを使用して新しいwebBridgeオブジェクトを作成し、webbridge c2wインターフェ イスのホワイトリスト(webbridge3設定のステップ3)で設定されたFQDNとポートを使用して URL値を指定します

#### c2w://webbridge.darmckin.local:449

この時点でWebbridge3が再び動作し、スペースをゲストとして参加させることができます。また 、以前にユーザをインポートした場合は、ユーザがサインインできる必要があります。

# Webアプリユーザー空間作成権限

WebRTCで独自のスペースを作成できることに慣れていますか。 CMS 3.0では、Webアプリケ ーションユーザは自分のCoSpaceを作成できません。ただし、CoSpaceテンプレートが割り当て られている必要があります。

coSpaceTemplateが割り当てられている場合でも、他のユーザがダイヤルインできるスペースは 作成されません(URIなし、コールIDまたはパスコードなし)。ただし、coSpaceに「 addParticipantAllowed」を含むcallLegProfileがある場合は、そのスペースからダイヤルアウトで きます。

新しいスペースへのコールに使用できるダイヤル文字列を設定するには、coSpaceTemplateに

accessMethodTemplateの設定が必要です(2.9リリースノート –

[https://www.cisco.com/c/dam/en/us/td/docs/conferencing/ciscoMeetingServer/Release\\_Notes/Vers](/content/dam/en/us/td/docs/conferencing/ciscoMeetingServer/Release_Notes/Version-2-9/Cisco-Meeting-Server-Release-Notes-2-9-6.pdf) [ion-2-9/Cisco-Meeting-Server-Release-Notes-2-9-6.pdfを](/content/dam/en/us/td/docs/conferencing/ciscoMeetingServer/Release_Notes/Version-2-9/Cisco-Meeting-Server-Release-Notes-2-9-6.pdf)参照)。

APIで、coSpaceTemplate(s)を作成してからaccessMethodTemplate(s)を作成し、その coSpaceTemplateをldapUserCoSpaceTemplateSourcesに割り当てるか、またはapi/v1/usersで coSpaceTemplateをユーザに手動で割り当てることができます。

複数のCoSpaceTemplatesおよびaccessMethodsTemplatesを作成して割り当てることができます 。 詳細については、CMS APIガイド

(https://www.cisco.com/c/en/us/support/conferencing/meeting-server/products-programming-reference-guides-list.html)を参照してく<u>[ださい。](https://www.cisco.com/c/ja_jp/support/conferencing/meeting-server/products-programming-reference-guides-list.html)</u>

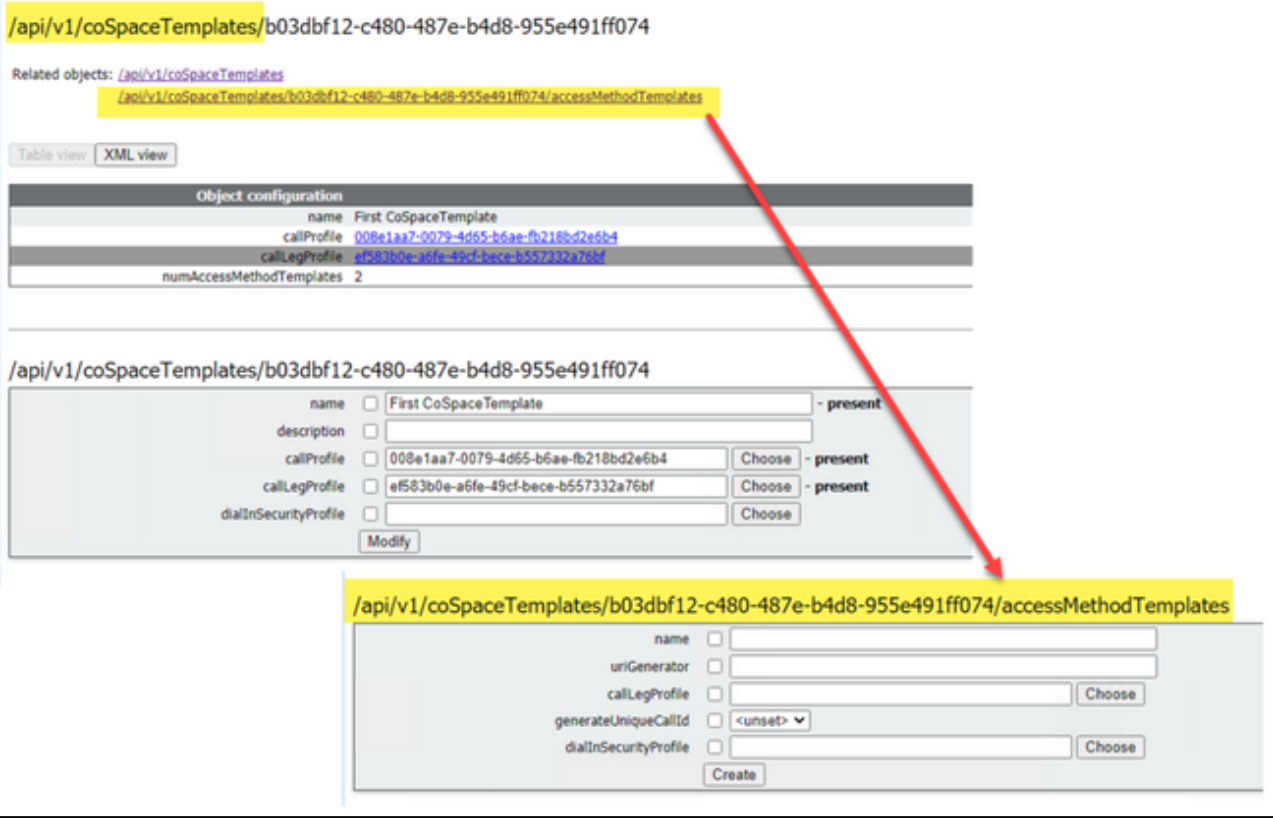

# CoSpaceTemplate(API設定)

[Name]:coSpaceTemplateに付ける任意の名前。

説明:必要に応じて簡単な説明。

callProfile: White callProfileこのテンプレートで作成したスペースを使用しますか?指定されてい ない場合は、システム/プロファイルレベルで設定されている内容が使用されます。

calllegProfile:このテンプレートで作成したスペースで使用するcalllegProfileはどれか? 指定され ていない場合は、システム/プロファイルレベルで設定されている内容が使用されます。

dialInSecurityProfile:このテンプレートで作成されたスペースで使用するdialInSecurityProfileを選 択してください。指定されていない場合は、システム/プロファイルレベルで設定されている内容 が使用されます。

AccessMethodTemplate (API構成)

[Name]:coSpaceTemplateに付ける任意の名前。

uriGenerator: このアクセスメソッドテンプレートのURI値の生成に使用される式。使用できる文 字セットは、'a' ~ 'z'、'A' ~ 'Z'、'0' ~ '9'、'.'、'-'、'\_'、および'\$'です。空でない場合は、'\$'文字を 1つだけ含める必要があります。 例えば、\$.spaceはユーザーがスペースを作成するときに指定 した名前を使用し、それに「.space」を追加します。「Team Meeting」と入力すると、URL「 Team.Meeting.space@domain」が作成されます。

callLegProfile:このテンプレートで作成されたaccessMethodsで使用するcalllegProfileはどれか? 指定されていない場合は、設定されているCoSpaceTemplateレベルを使用し、設定されていない 場合は、システム/プロファイルレベルの内容を使用します。

generateUniqueCallId:コスペースのグローバルIDをオーバーライドする、このアクセスメソッド の一意の数値IDを生成するかどうか。

dialInSecurityProfile:このテンプレートで作成されたアクセスメソッドで使用する dialInSecurityProfileを指定してください。指定されていない場合は、設定されている CoSpaceTemplateレベルを使用し、設定されていない場合は、システム/プロファイルレベルの内 容を使用します。

# チャット機能

CMS 3.0では常設チャット機能が削除されましたが、CMS 3.2ではスペース内の非常設チャット が返されました。 チャットはWebアプリケーションユーザが利用でき、どこにも保存されませ ん。 CMS 3.2がインストールされると、Webアプリケーションユーザはデフォルトで会議中にメ ッセージを交換できます。 これらのメッセージは会議中にのみ使用でき、参加後に交換されたメ ッセージのみが表示されます。遅れて参加したり、前のメッセージに戻ってスクロールしたりす ることはできません。

# WebRTCポイントツーポイントコール

CMS 2.9.xでは、WebRTC参加者はクライアントから他の連絡先に直接ダイヤルできました。 CMS 3.0以降では、これは不可能になりました。ユーザはサインインしてスペースに参加する必 要があります。そこから、callLegProfileに権限がある場合(addParticipantsパラメータをTrueに設 定)、他の連絡先を追加できます。 これにより、CMSは参加者にダイヤルアウトし、CMSのスペ ースで会議を行います。

# 注目すべきwebBridge設定の変更

CMS 3.0および3.1では、GUIからwebbridge設定の一部が削除または再配置されています。ユー ザに一貫したエクスペリエンスを提供するには、これらの設定をAPIで設定する必要があります 。 3.xでは、api/v1/webBridgesおよびapi/v1/webBridgeProfilesを使用します。

現在の設定内容を確認して、3.0にアップグレードするときに、それに応じてAPIでwebbridgeお よびwebbridgeプロファイルを設定できるようにします。

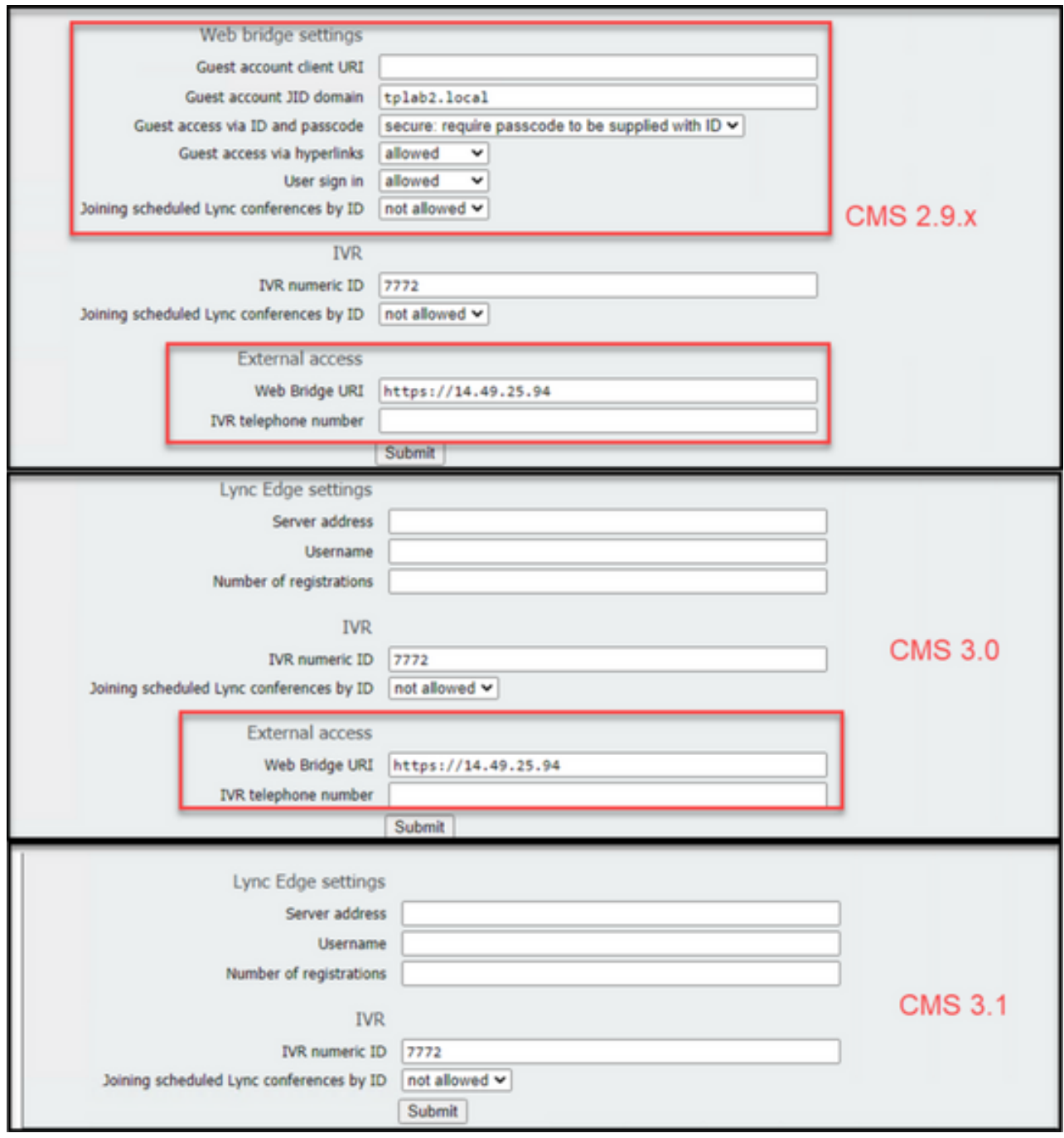

3.0では、GUIでWebブリッジ設定が削除され、CMS 3.1では外部アクセスフィールドも削除され ました。

### GUIでのWebブリッジの設定

- ゲストアカウントクライアントURI:これはwebBridgeを見つけるためにcallBridgeによって 使用されました。 WebRTCの導入に複数のwebBridgeが存在する場合、このフィールドはブ ランクである必要があり、callBridgeが接続する必要がある各webBridgeの api/v1/webbridgesに一意のURLが必要です。このフィールドの内容をすべて削除し、APIに webBridgeが設定されていることを確認します。
- Guest Account Jid Domain:これはCMS 3.0では使用されなくなり、削除できます。
- IDおよびパスコードによるゲストアクセス:CMS 3.0では削除され、置き換えられませんでし た。
- **Hyper Links経由のゲストアクセス**:APIのwebBridgeProfilesで「AllowSecrets」を設定して設 定できるようになりました。

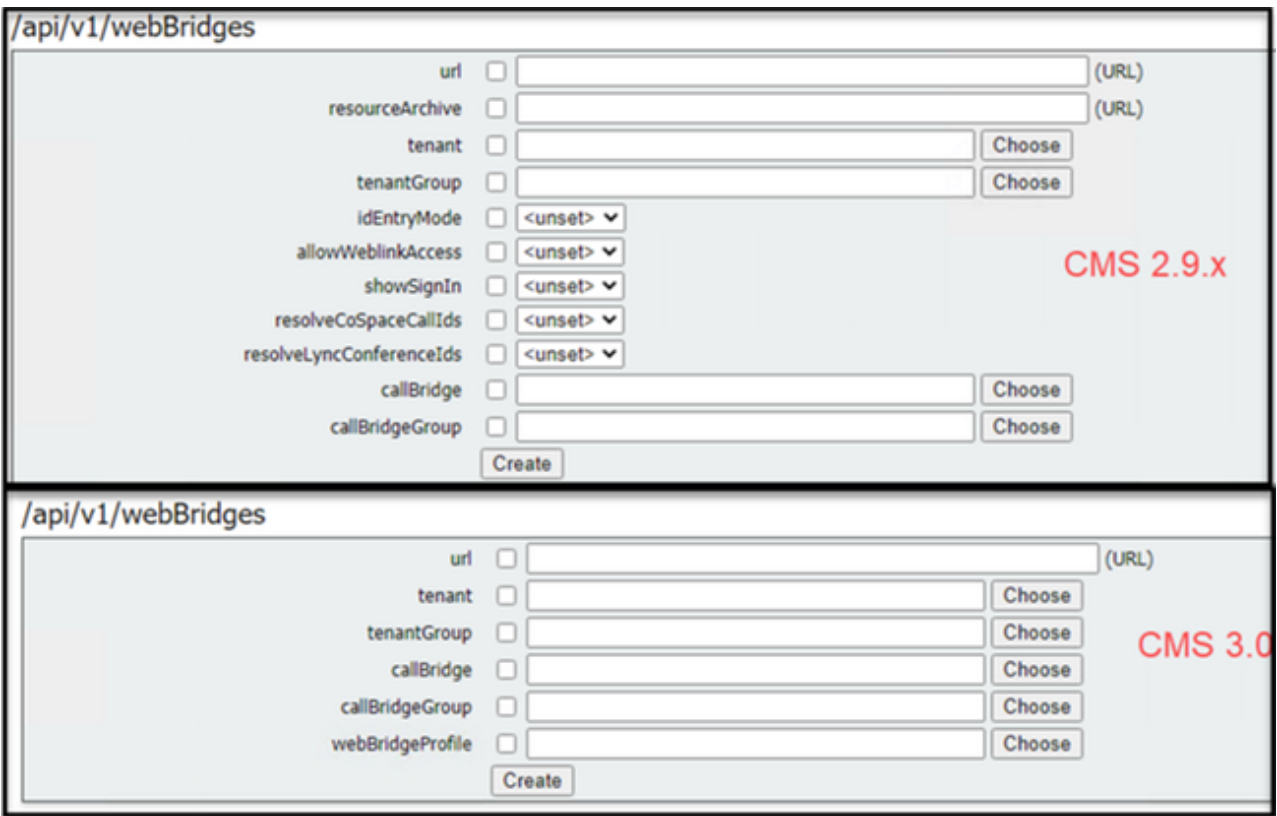

CMS 3.0では、複数のフィールドがapi/v1/webBridgesから削除されています。

- resourceArchive:webbridgeProfilesに追加されました。
- idEntryMode: 廃止されました。
- allowWeblinkAccess:allowSecretsとしてwebBridgeProfilesに追加されました。
- showSignin:userPortalEnabledとしてwebBridgeProfilesに追加されました。
- resolveCoSpaceCallIds:webbridgeProfilesに追加されました。
- resolveLyncConferenceIDs:webbridgeProfilesに追加されました。

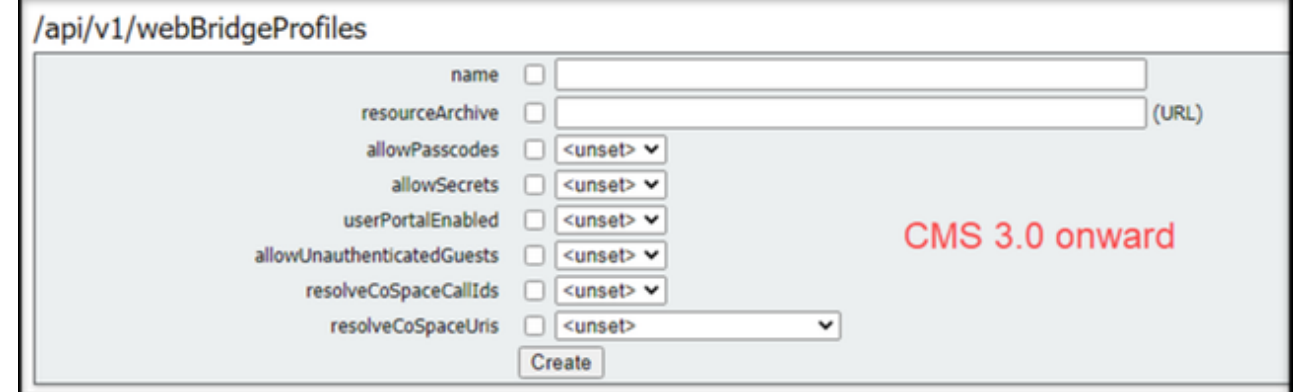

#### **WebBridgeProfile**

- resourceArchive:カスタム背景を使用し、リソースアーカイブがWebサーバに保存されてい る場合は、ここにURLを入力します。
- allowPasscodes:falseの場合、ユーザはゲストとして会議に参加できません。 ユーザはサイ ンインするか、スペース情報とシークレットを含むURLのみを使用できます
- allowSecrets:これがfalseに設定されている場合、ユーザは ●[https://meet.company.com/meeting/040478?secret=gPDnucF8is4W1cS87\\_l.zw](https://meet.company.com/meeting/040478?secret=gPDnucF8is4W1cS87_l.zw)などのURLを 使用してスペースに参加できません。ユーザは<https://meet.company.com>を使用し、コール ID/会議ID/URIとPIN/パスコードが設定されている場合は入力する必要があります。
- **userPortalEnabled**:これがfalseに設定されている場合、Webアプリケーションポータルのラ ンディングページにサインインオプションは表示されません。設定されている場合、コール ID/会議ID/URIおよびPIN/パスコードを入力するためのフィールドのみが表示されます。
- allowUnauthenticatedGuests:Falseに設定すると、ゲストは会議IDとシークレットを含む完全 なURLを使用しても、会議に参加できません。 Falseの場合、サインインできるユーザーの みが会議に参加できます。 例: User2がUser1の会議のURLを使用しようとしています。 URLを入力した後、User2はUser1の会議を続行するためにサインインする必要があります。
- **resolveCoSpaceCallIds**:Falseに設定すると、ゲストはURIとPIN/パスコード(PIN)を入力しな いと会議に参加できません。 コールID/会議ID/数値IDは受け付けられません。
- **resolveCoSpaceUris** 3つの設定が可能:off、domainSuggestionDisabled、および domainSuggestionEnabled。このwebBridgeがcoSpaceおよびcoSpace accessMethod SIP URIを受け入れるかどうか(訪問者がcospace会議に参加できるようにするため)。
- 'off'に設定すると、URIによる参加が無効になります。

- 「domainSuggestionDisabled」に設定すると、URIによる参加が有効になりますが、この webBridgeProfileを使用するwebBridgeでは、URIのドメインが自動補完または検証されません。

- 「domainSuggestionEnabled」に設定すると、URIによる参加が有効になり、この webBridgeProfileを使用してwebBridgeでURIのドメインを自動補完および検証できます。

# Web GUIから削除された[External Access]セクション

CMS 3.1では、Web GUIから[External Access]セクションが削除されました。 アップグレード前 にこれらの設定を行っていた場合は、APIのwebbridgeProfilesで再設定する必要があります。

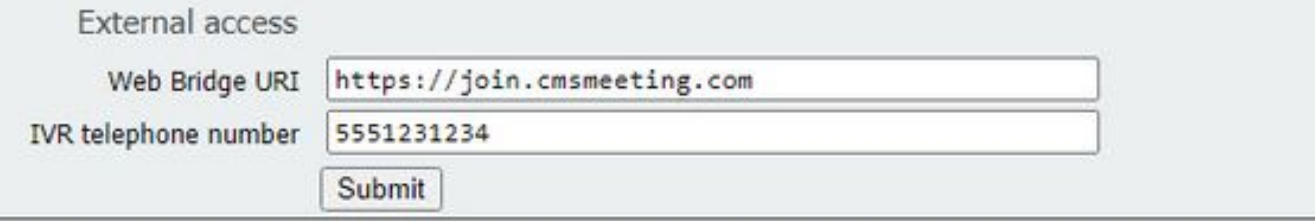

最初に、前のセクションで説明したようにwebbridgeProfileを作成する必要があります。 webbridgeProfileを作成したら、新しく作成したwebBridgeProfileの下にあるAPIで使用可能なリ ンクを使用して、IVR番号やWeb Bridge URIを作成できます。

« return to object list

/api/v1/webBridgeProfiles/04dd26d0-777e-4dc5-8f0c-74b3887a1743

Related objects: /api/v1/webBridgeProfiles /api/v1/webBridgeProfiles/04dd26d0-777e-4dc5-8f0c-74b3887a1743/ivrNumbers /api/v1/webBridgeProfiles/04dd26d0-777e-4dc5-8f0c-74b3887a1743/webBridgeAddresses

webBridgeProfileごとに最大32のIVR番号または32のwebbridgeAddressesを作成できます

# 録画またはストリーミング

CMS 2.9.x以前のレコーダおよびストリーマコンポーネントはXMPPクライアントで、CMS 3.0か

らはSIPベースになっています。 これにより、APIのデフォルトのレイアウトを使用して、録音 とストリーミングのレイアウトを変更できるようになりました。 また、レコーディング/ストリ ーミングセッションで名前ラベルが表示されるようになりました。 レコーダおよびストリーミン グ機能の詳細については、CMS 3.0リリースノート

([https://www.cisco.com/c/dam/en/us/td/docs/conferencing/ciscoMeetingServer/Release\\_Notes/Ver](https://www.cisco.com/c/dam/global/ja_jp/td/docs/conferencing/ciscoMeetingServer/Release_Notes/Version-3-0/Cisco-Meeting-Server-Release-Notes-3-0.pdf) [sion-3-0/Cisco-Meeting-Server-Release-Notes-3-0.pdf](https://www.cisco.com/c/dam/global/ja_jp/td/docs/conferencing/ciscoMeetingServer/Release_Notes/Version-3-0/Cisco-Meeting-Server-Release-Notes-3-0.pdf))を参照してください。

レコーダまたはストリーマが2.9.xで設定されている場合は、MMPおよびAPIの設定を再設定して 、アップグレード後もこれらの設定が引き続き機能するようにする必要があります。

CMSを3.0にアップグレードする前に、「backup snapshot <servername\_date>」を使用してバッ クアップを取り、callbridgeノードのwebadminページにログインして、すべてのXMPP設定を削 除することをお勧めします。 次に、サーバ上のMMPに接続し、SSH接続経由でxmppを持つすべ てのコアサーバで次の手順を実行します。

- 1. xmpp disable
- 2. xmpp reset
- 3. xmpp certs none
- 4. xmpp domain none

#### Recorder

#### MMP

図は、レコーダーが設定されたときにCMS 2.9.1で見られる設定の例と、3.0へのアップグレード 直後の状態を示しています。

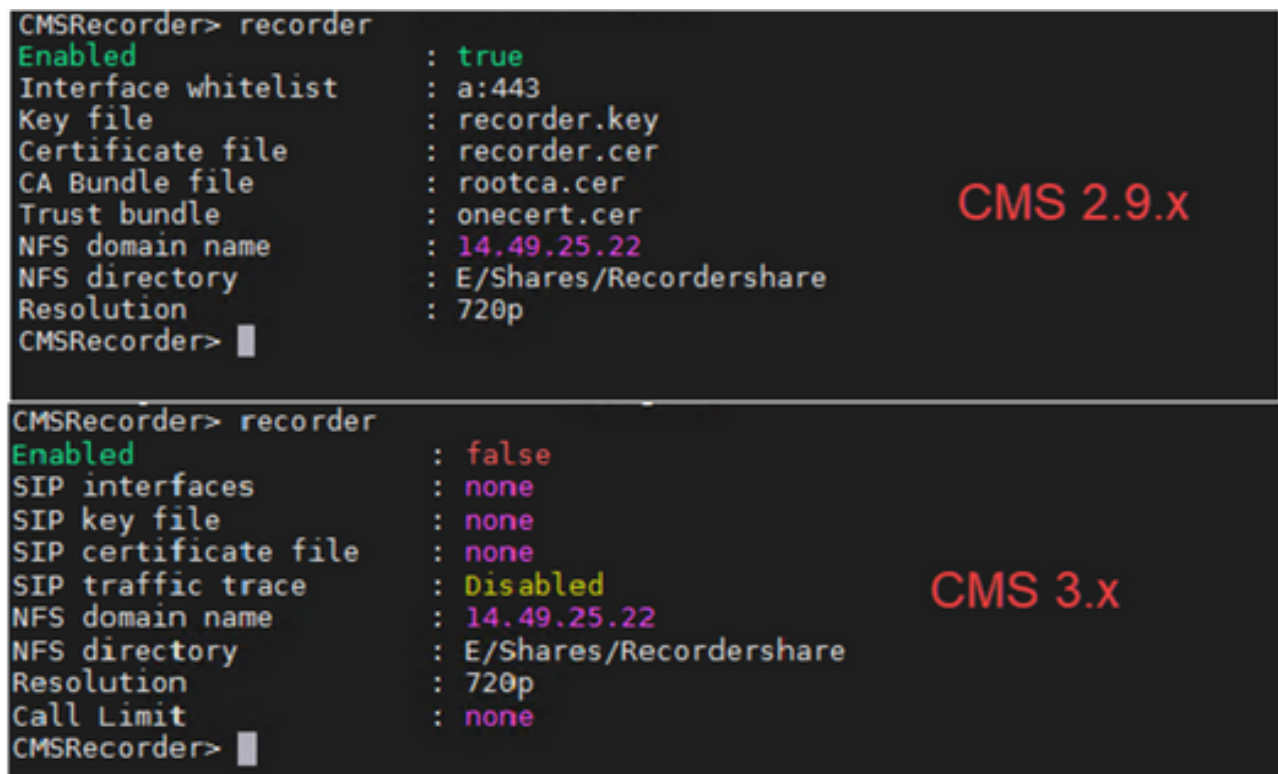

アップグレード後、レコーダを再設定する必要があります。

ステップ1:SIPリスニングインターフェイスを設定します。

recorder sip listen a 5060 5061(SIPレコーダがTCPおよびTLSをリッスンするように設定されてい るインターフェイスとポート。TLSを使用しない場合は、「recorder sip listen a 5060 none」を使 用できます)

ステップ2:TLS接続を使用している場合にレコーダが使用する証明書を設定します。

recorder sip certs <key-file> <crt-file> [crt-bundle](これらの証明書がない場合、tlsサービスはレコ ーダで開始されません。レコーダはcrt-bundleを使用してcallBridge証明書を確認します)。

ステップ3:コール制限を設定します。

レコーダの制限<0-500|none>(サーバが処理できる同時録音の制限数を設定します。この表はドキ ュメントに記載されており、レコーダの制限はサーバ上のリソースに合わせる必要があります)。

Table 6: Internal SIP recorder performance and resource usage

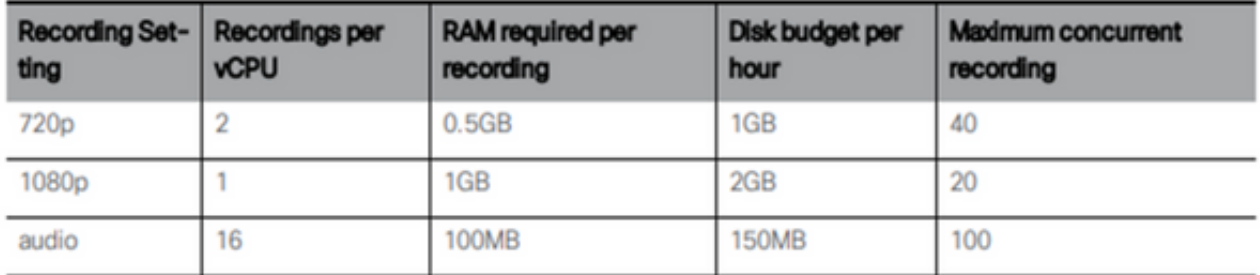

Key point to note (applies to new internal recorder component only):

• Performance scales linearly adding vCPUs up to the number of host physical cores.

# API

api/v1/callProfilesでは、sipRecorderUriを設定する必要があります。これは、録音を開始する必要 があるときにcallBridgeがダイヤルするURIです。このURIのドメインをアウトバウンドルールテ ーブルに追加し、使用するSIPプロキシとしてレコーダ(またはコール制御)をポイントする必 要があります。

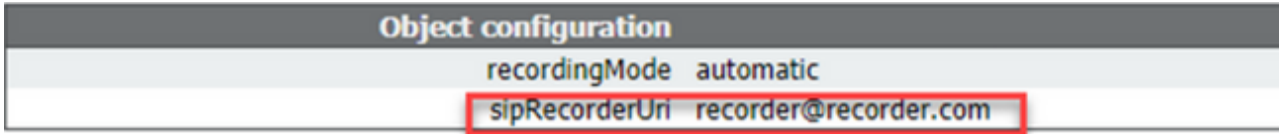

次の図は、[Configuration] > [Outbound Calls] にあるアウトバウンドルールのレコーダコンポーネ ントへの直接ダイヤルを示しています。

Outbound calls

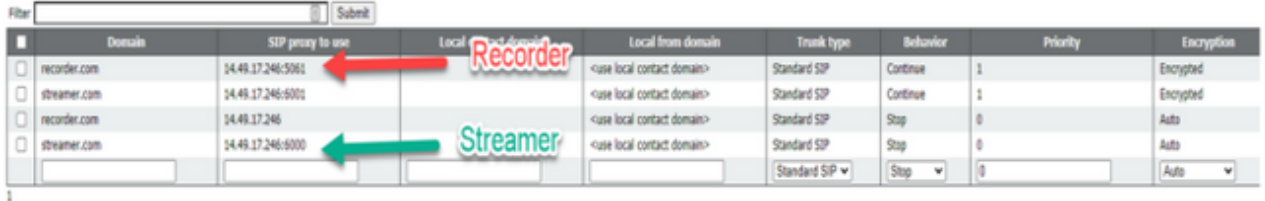

この図は、コール制御(Cisco Unified Communications Manager(CUCM)やExpresswayなど)を介し たレコーダコンポーネントへのコールを示しています。

Outbound calls

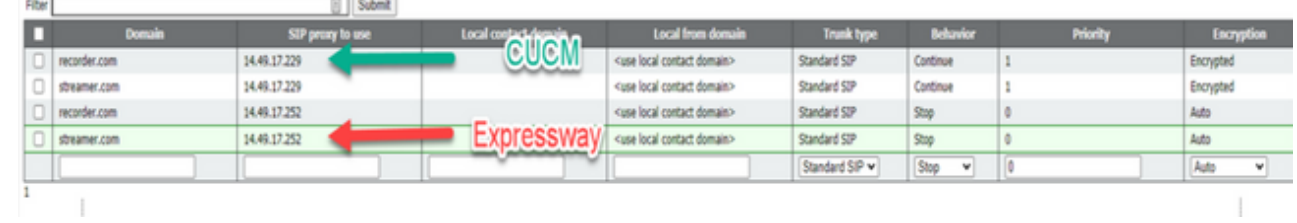

注:レコーダでSIP TLSを使用するように設定し、コールが失敗した場合は、MMPの callBridgeノードでTLS SIP検証が有効になっているかどうかを確認します。 MMPコマンド は「tls sip」です。 レコーダー証明書がcallBridgeによって信頼されていないため、コール が失敗する可能性があります。 これをテストするには、「tls sip verify disable」を使用し てcallBridgeでこれを無効にします。

### 複数のレコーダー?

説明に従って各ルールを設定し、それに応じてアウトバウンドルールを調整します。 レコーダー に直接送信する方法を使用する場合は、既存のレコーダーへの送信規則を動作"続行"に変更し、 優先順位が最初の規則より1低い以前の規則の下に新しい送信規則を追加します。 最初のレコー ダがコール制限に達すると、488 Inacceptable hereをcallBridgeに返信し、callBridgeは次のルー ルに進みます。

レコーダのロードバランシングを行う場合は、コール制御を使用し、コール制御ルーティングを 調整して、複数のレコーダにコールを発信できるようにします。

#### ストリーマ

#### MMP

2.9.xから3.0へのアップグレード後、ストリーマを再設定する必要があります。

ステップ1:SIPリスニングインターフェイスを設定します。

streamer sip listen a 6000 6001(SIPストリーマがTCPおよびTLSをリッスンするように設定され ているインターフェイスとポート)。 TLSを使用しない場合は、「streamer sip listen a 6000 none」を使用できます)

ステップ2:TLS接続を使用している場合にストリーマが使用する証明書を設定します。

streamer sip certs <key-file> <crt-file> [crt-bundle](これらの証明書がない場合、tlsサービスはスト リーマで開始されません。ストリーマはcrt-bundleを使用してcallBridge証明書を確認します)。

ステップ3:コール制限の設定

streamer limit <0-500|none>(サーバが処理できる同時ストリーム数の制限を設定します。この表 はドキュメントに記載されており、ストリーマの制限はサーバ上のリソースに合わせる必要があ ります)。

Table 7: Internal SIP streamer recommended specifications

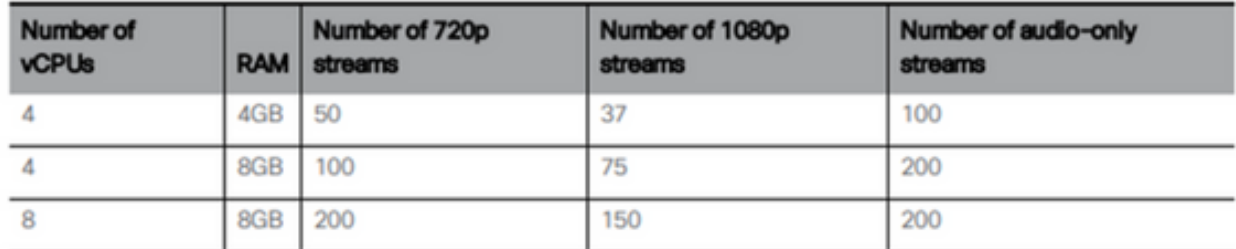

Key points to note (applies to both new internal recorder and streamer components):

- Number of vCPUs should not oversubscribe the number of physical cores.
- Maximum number of 720p streams supported is 200 regardless of adding more vCPUs
- Maximum number of 1080p streams supported is 150 regardless of adding more vCPUs.
- Maximum number of audio-only streams supported is 200 regardless of adding more vCPUs.

# API

api/v1/callProfilesでは、sipStreamUriを設定する必要があります。これは、ストリーミングを開始 する必要があるときにcallBridgeがダイヤルするURIです。このURIのドメインをアウトバウンド ルールテーブルに追加し、使用するSIPプロキシとしてストリーマ(またはコール制御)をポイ ントする必要があります。

# /api/v1/callProfiles/a7f80cbd-5c0b-4888-b3cb-5109408a1dec

Related objects: /api/v1/callProfiles

Table view **XML** view

Outbound calls

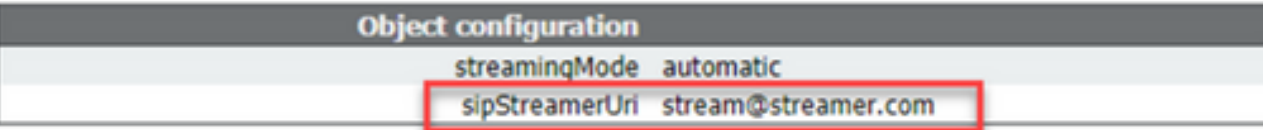

次の図は、[Configuration] > [Outbound Calls] にあるアウトバウンドルールのストリーマコンポー ネントへの直接ダイヤルを示しています。

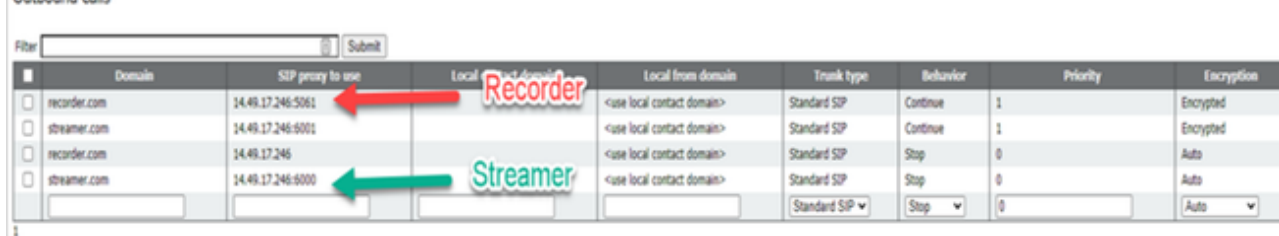

この図は、コール制御(Cisco Unified Communications Manager(CUCM)やExpresswayなど)を介し たレコーダコンポーネントへのコールを示しています。

Outbound calls

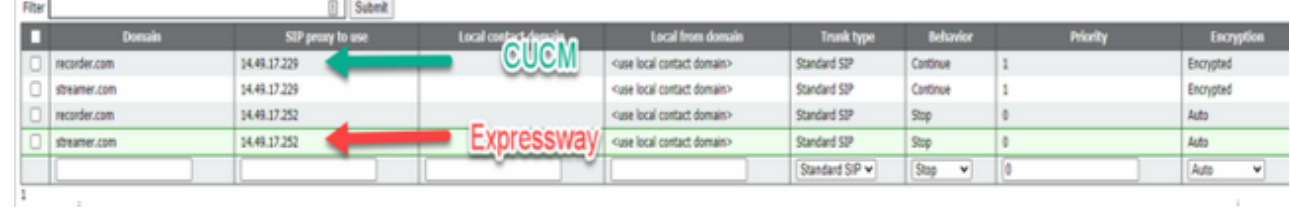

注:ストリーマでSIP TLSを使用するように設定し、コールが失敗する場合は、MMPの callBridgeノードでTLS SIP検証が有効になっているかどうかを確認します。 MMPコマンド は「tls sip」です。 ストリーマ証明書がcallBridgeによって信頼されていないため、コール が失敗する可能性があります。 これをテストするには、「tls sip verify disable」を使用し てcallBridgeでこれを無効にします。

### 複数のストリーマ?

説明に従って各ルールを設定し、それに応じてアウトバウンドルールを調整します。 ストリーマ に直接適用する方法を使用する場合は、既存のレコーダーへのアウトバウンド規則を「続行」の 動作に変更し、優先度が最初の規則より1低い以前の規則の下に新しいアウトバウンド規則を追加 します。 最初のストリーマがコール制限に達すると、488 Inacceptable hereをcallBridgeに送り 返し、callBridgeは次のルールに進みます。

ストリーマのロードバランシングを行う場合は、コール制御を使用してコール制御ルーティング を調整し、複数のストリーマにコールを発信できるようにします。

# Expresswayの考慮事項

Cisco Expressway for Web Proxyを使用する場合は、CMSのアップグレード前に、Expresswayで X12.6以上が実行されていることを確認する必要があります。これは、Webプロキシが機能し、 サポートされるためにCMS 3.0で必要です。

CMS 3.0で使用すると、ExpresswayよりもWebアプリ参加者のキャパシティが増加します。 大 規模なOVA Expresswayの場合、予想される容量は150のフルHDコール(1080p30)または200のそ の他のタイプのコール(720p30など)です。 この容量は、Expresswayをクラスタ化することに よって増やすことができます。最大6ノード(4はスケーリングに使用し、2は冗長性に使用する ため、最大600のフルHDコール、または800のその他のタイプのコールまで可能)。

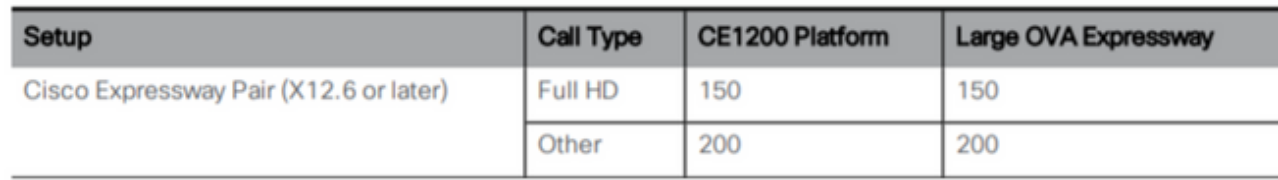

Table 3: Cisco Meeting Server web app call capacities - external calling

# CMSエッジ

CMS Edgeは、外部Webアプリケーションセッション用にExpresswayよりも高い容量を提供する ため、CMS 3.1に再導入されました。推奨される設定は2つあります。

# スモールエッジ仕様

4 GB RAM、4 vCPU、1 Gbpsネットワークインターフェイス

このVM Edge仕様は、1つのCMS1000音声およびビデオロード容量(48 x 1080p、96 x 720p、 192 x 480p、および1000音声コール)をカバーするのに十分なパワーを備えています。

導入には、CMS1000ごとに1台のスモールエッジサーバを使用するか、CMS2000ごとに4台のス モールエッジサーバを使用することをお勧めします。

#### 大規模エッジ仕様

8 GB RAM、16 vCPU、10 Gbpsネットワークインターフェイス

このVM Edge仕様は、350 x 1080p、700 x 720p、1000 x 480p、および3000 x音声コールの単一 のCMS2000音声およびビデオ容量をカバーするのに十分なパワーを備えています。

導入には、CMS2000またはCMS1000ごとに1台の大規模エッジサーバを使用することをお勧めし ます。

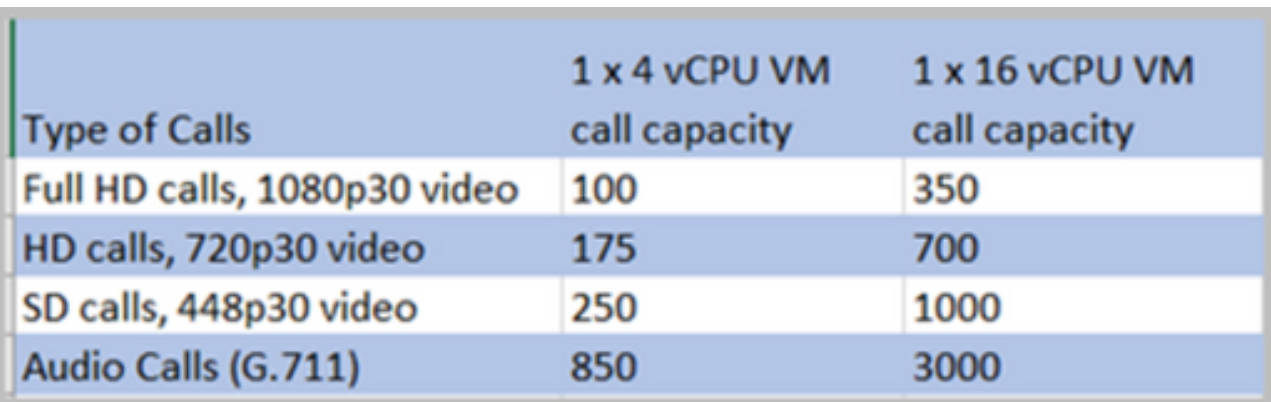

翻訳について

シスコは世界中のユーザにそれぞれの言語でサポート コンテンツを提供するために、機械と人に よる翻訳を組み合わせて、本ドキュメントを翻訳しています。ただし、最高度の機械翻訳であっ ても、専門家による翻訳のような正確性は確保されません。シスコは、これら翻訳の正確性につ いて法的責任を負いません。原典である英語版(リンクからアクセス可能)もあわせて参照する ことを推奨します。